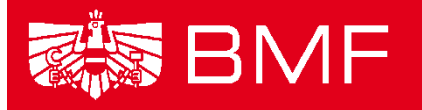

**BUNDESMINISTERIUM** FÜR FINANZEN

# **LEITFADEN EINTRAG VON LEISTUNGSEMPFÄNGERN INS ERGÄNZUNGSREGISTER**

- **Projekt:** Transparenzdatenbank
- **Thema:** Ergänzungsregister
- **Datum**: 20.09.2013
- **Version:** Eintragung in das Ergänzungsregister 1.2

**Abgenommen durch:** Datenschutzkommission -

Stammzahlenregisterbehörde

## **Inhalt**

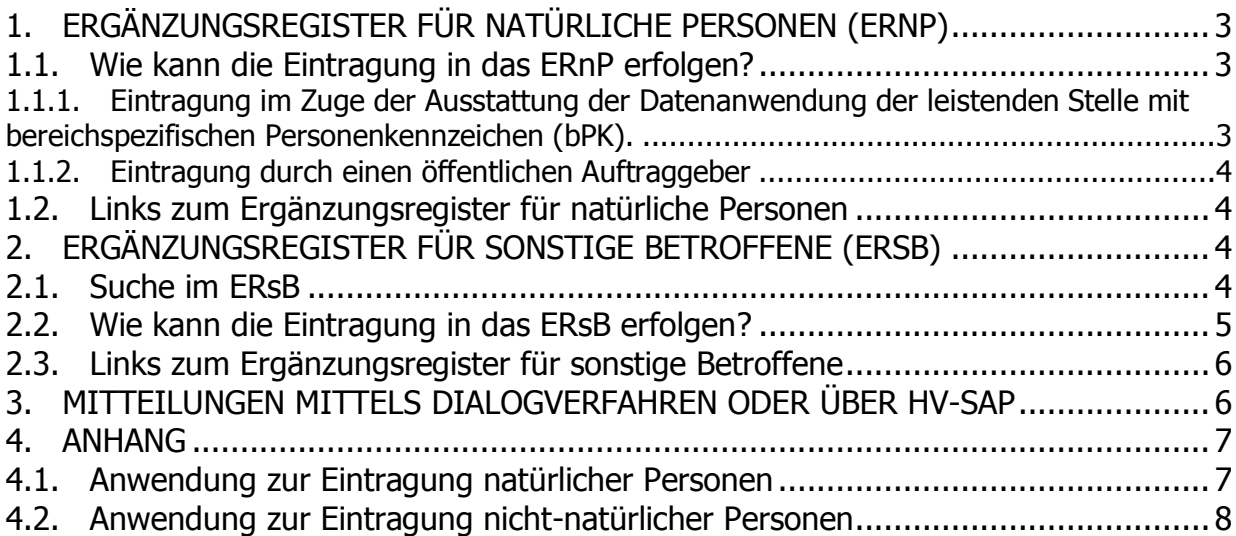

## <span id="page-2-0"></span>**1. Ergänzungsregister für natürliche Personen (ERnP)**

In das ERnP können Personen eingetragen werden, die nicht im [Zentralen Melderegister](https://www.help.gv.at/Portal.Node/hlpd/public/content/99/Seite.991207.html) eingetragen sind (z.B. Auslandsöstereicherinnen/Auslandsösterreicher), die aber eine eindeutige elektronische Identität nach E-Government-Gesetz brauchen.

#### <span id="page-2-1"></span>**1.1.Wie kann die Eintragung in das ERnP erfolgen?**

## <span id="page-2-2"></span>**1.1.1.Eintragung im Zuge der Ausstattung der Datenanwendung der leistenden Stelle mit bereichspezifischen Personenkennzeichen (bPK).**

Leistende Stellen (öffentlicher Auftraggeber im Sinne des § 5 Datenschutzgesetz 2000) müssen natürliche Personen, um diese mit bereichspezifischen Personenkennzeichen ausstatten zu können, in das ERnP eintragen. Im Zuge der Eintragung werden das Zentrale Melderegister sowie das Ergänzungsregister nach der Person durchsucht. Wird die Person nicht gefunden, kann sie in das ERnP eingetragen werden. Die Eintragung kann sowohl einzeln über ein Webservice als auch im Rahmen einer Erstausstattung für alle gelieferten Datensätze erfolgen.

Zu beachten ist, dass in allen Fällen, in denen ein öffentlicher Auftraggeber eine Eintragung in das ERnP veranlasst, dieser öffentliche Auftraggeber für die Feststellung der Identität und die Richtigkeit der von ihm eingetragenen Daten verantwortlich ist.

Der Zugang zum Webservice erfolgt über den Portalverbund. Er kann daher über das eigene Stammportal erfolgen oder über einen EDV Dienstleister, der diesen Service anbietet. Die Berechtigung zum Zugriff auf das Webservice wird zusammen mit dem Antrag auf Erstausstattung mit bereichspezifischen Personenkennzeichen erteilt. Wenn keine Erstausstattung stattfindet, ist der Zugang bei der Stammzahlenregisterbehörde zu beantragen (dsk@dsk.gv.at).

Für Entwickler wird auf die Dokumentation der Webservice und Batch-Schnittstelle zur Eintragung in das ERnP verwiesen. Diese wird vom BMI zusammen mit den näheren Angaben zur bPK-Ausstattung zur Verfügung gestellt.

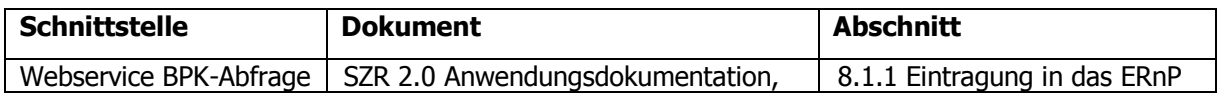

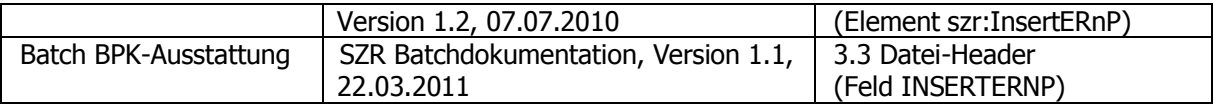

Eine reine Suche im Sinne einer Beauskunftung ist im ERnP aufgrund der Rechtslage derzeit nicht möglich. Lediglich im Zuge der bPK-Berechnung ist die Abfrage des ERnP zulässig.

#### <span id="page-3-0"></span>**1.1.2.Eintragung durch einen öffentlichen Auftraggeber**

Ein öffentlicher Auftraggeber kann die Anlage, Änderung und Beendigung von Personen für die bPK Ermittlung mithilfe der Anwendung "Ergänzungsregister für natürliche Personen ERnP" in der Rolle "ERnP-Anlage-bPK" vornehmen. Weitere Informationen für die Einrichtung der Anwendungen können der Kundmachung der Anwendungen im Portalverbund bzw. dem Betriebshandbuch am E-Government Referenz Server entnommen werden (http://reference.e-government.gv.at/).

#### <span id="page-3-1"></span>**1.2. Links zum Ergänzungsregister für natürliche Personen**

Weiterführende Informationen finden Sie unter: <http://www.stammzahlenregister.gv.at/site/5981/default.aspx>.

## <span id="page-3-2"></span>**2. Ergänzungsregister für sonstige Betroffene (ERsB)**

In das ERsB können juristische Personen eingetragen werden, die in keinem anderen Stammzahlenregister (z.B. [Firmenbuch,](https://www.usp.gv.at/Portal.Node/usp/public/content/lexikon/43063.html) [Zentrales Vereinsregister\)](https://www.help.gv.at/Portal.Node/hlpd/public/content/99/Seite.991367.html) eingetragen sind, aber eine eindeutige elektronische Identität brauchen.

#### <span id="page-3-3"></span>**2.1. Suche im ERsB**

Um zu überprüfen, ob die betroffene Organisation schon im Ergänzungsregister ist, kann das Ergänzungsregister unter folgendem Link abgefragt werden:

#### [http://www.ersb.gv.at](http://www.ersb.gv.at/)

Am besten ist es mindestens die ersten vier Buchstaben der zu suchenden Organisation, gefolgt von einem \*, im Feld "Bezeichnung" einzugeben. Die Suche kann auf beiden Enden maskiert werden. Es wird empfohlen mindestens 3 x mit unterschiedlichen Bestandteilen der Bezeichnung des Gesuchten zu suchen, denn die meisten in Österreich tätigen Unternehmen sind bereits im ERsB eingetragen.

Beispiel: Bei der Suche nach "Diplomatische Akademie Wien" geben Sie z.B. "Diplom\*" im Feld "Bezeichnung" ein und klicken Sie auf "Suchen". Die Suchergebenisse werden in Listenform angezeigt.

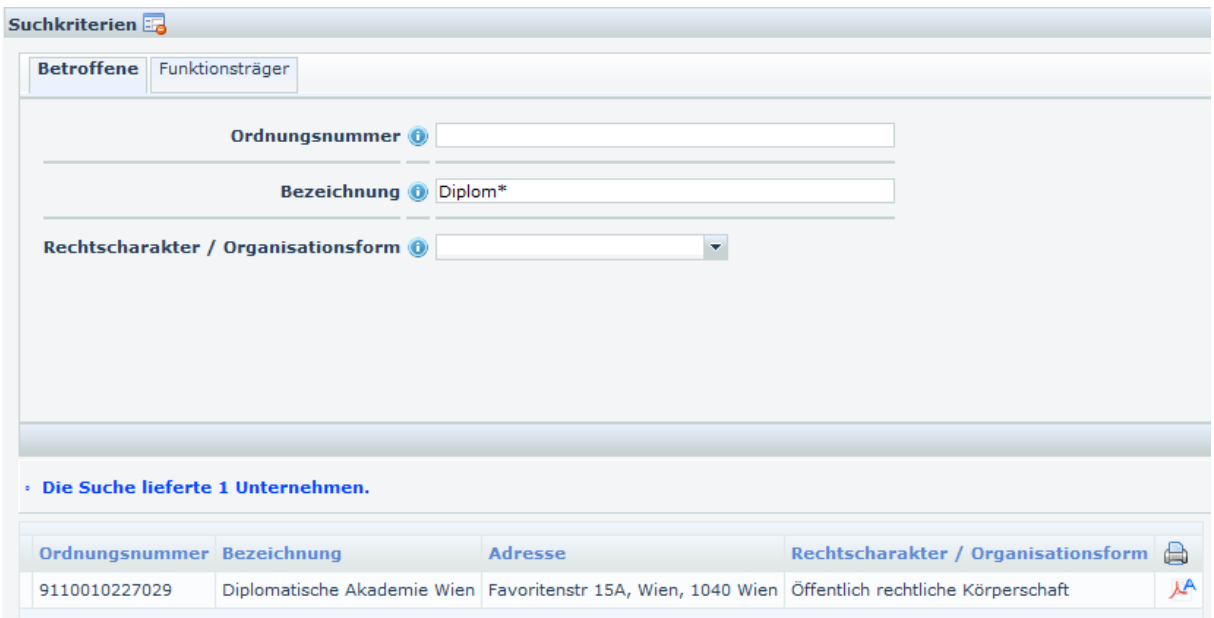

Da die Suche erfolgreich war, müsste in diesem Fall kein Eintrag mehr erfolgen. Die für die Leistungsmitteilung benötigte Ergänzungsregisternummer kann der ersten Spalte "Ordnungsnummer" entnommen werden.

#### <span id="page-4-0"></span>**2.2.Wie kann die Eintragung in das ERsB erfolgen?**

Die Eintragung nicht-natürlicher Personen in das Ergänzungsregister für sonstige Betroffene (ERSB) wird durch die leistende Stelle (öffentlicher Auftraggeber im Sinne des § 5 DSG 2000) vorgenommen.

Ein öffentlicher Auftraggeber kann die Eintragung bzw. die Änderung eines bestehenden Eintrags im ERsB mithilfe der Portalverbund-Anwendung "ERsB\_Änderung\_und\_Neuantrag" in der Rolle "ERsB Freigabe" vornehmen. Weitere Informationen für die Einrichtung der Anwendungen können der Kundmachung der Anwendungen im Portalverbund bzw. dem Betriebshandbuch am E-Government Referenz Server entnommen werden (http://reference.e-government.gv.at/).

### <span id="page-5-0"></span>**2.3. Links zum Ergänzungsregister für sonstige Betroffene**

Weiterführende Informationen finden Sie unter: <http://www.stammzahlenregister.gv.at/site/6086/default.aspx>

# <span id="page-5-1"></span>**3. Mitteilungen mittels Dialogverfahren oder über HV-SAP**

Leistende Stellen, die selber keine bPK-Ausstattung vornehmen, sondern mittels Dialogverfahren oder HV-SAP mitteilen, müssen die Eintragungen in die entsprechenden Ergänzungsregister selbst vornehmen. Eine leistende Stelle erhält bei der Mitteilung vom jeweiligen System eine Rückmeldung, für welche natürlichen oder nicht-natürliche Personen eine Eintragung erforderlich zu sein scheint. Die leistende Stelle muss überprüfen, ob die betroffenen Personen tatsächlich einzutragen sind und die Eintragung als öffentlicher Auftraggeber über die oben beschriebenen Wege vornehmen.

# <span id="page-6-0"></span>**4. Anhang**

# <span id="page-6-1"></span>**4.1.Anwendung zur Eintragung natürlicher Personen**

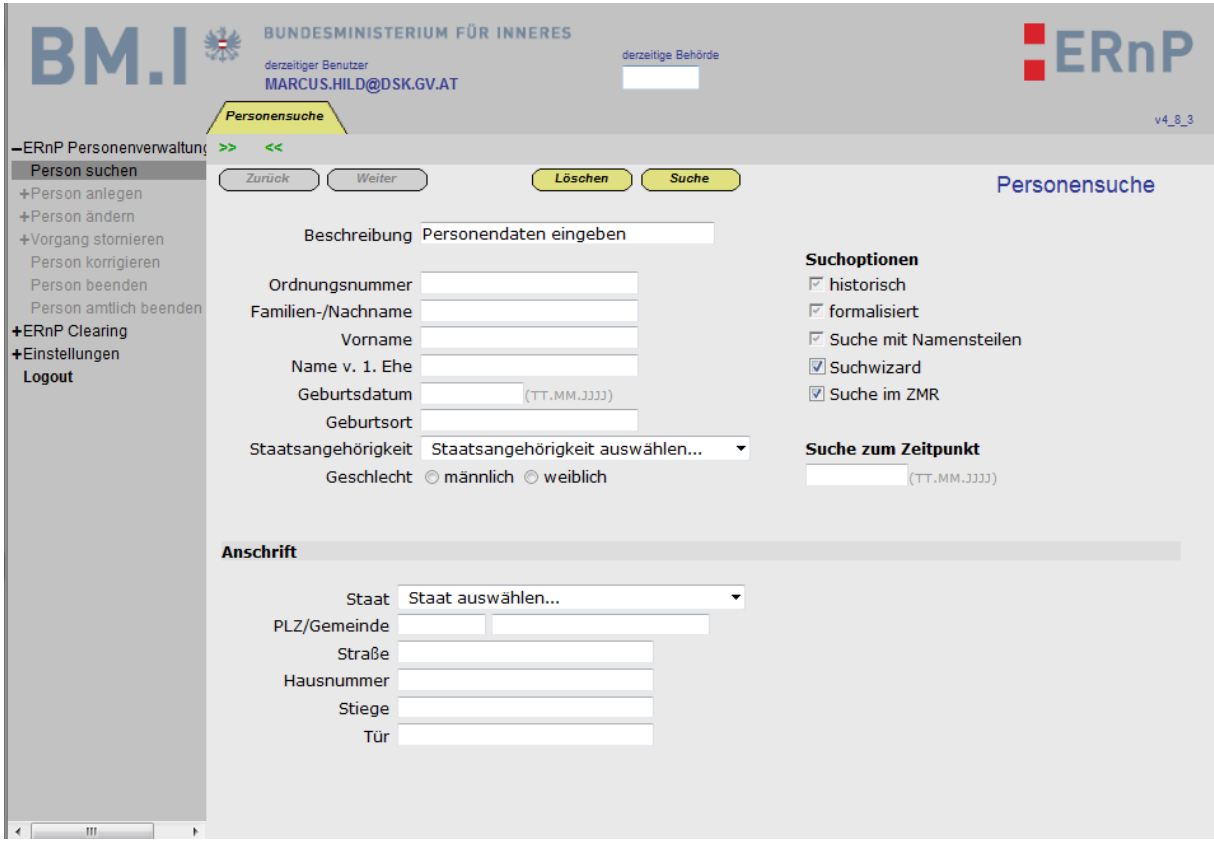

# <span id="page-7-0"></span>**4.2.Anwendung zur Eintragung nicht-natürlicher Personen**

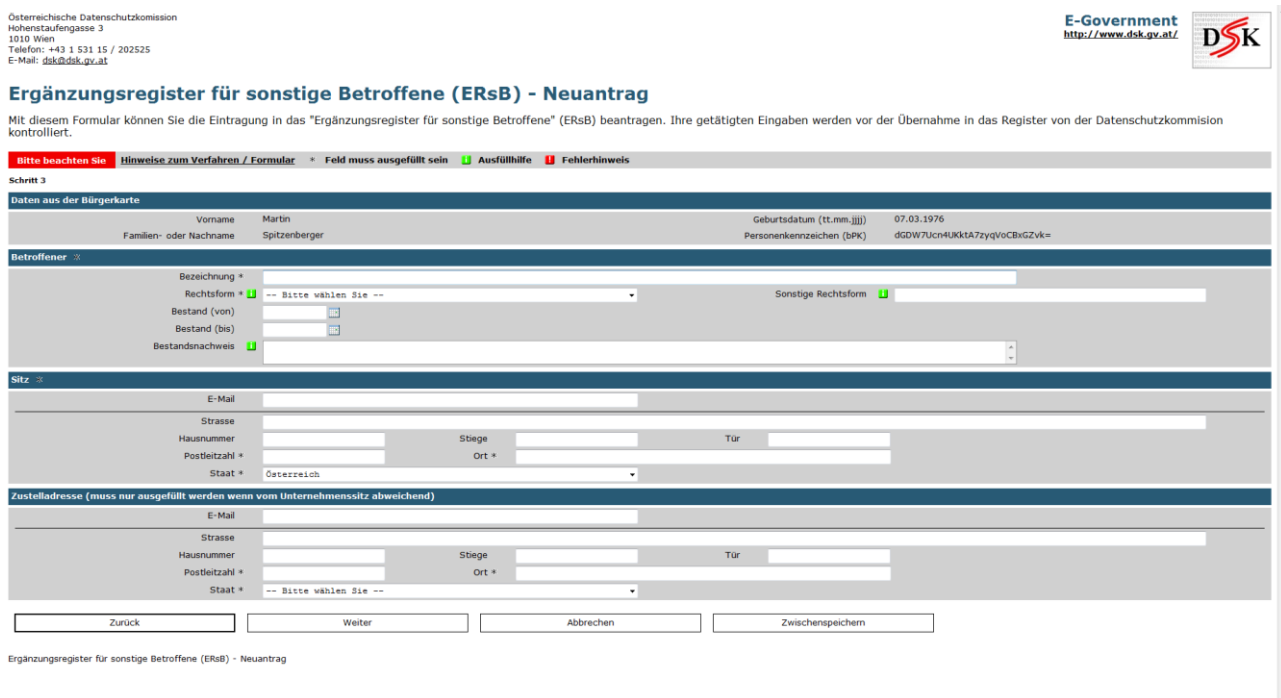

# Ergänzungsregister für sonstige Betroffene (ERsB) - DSK

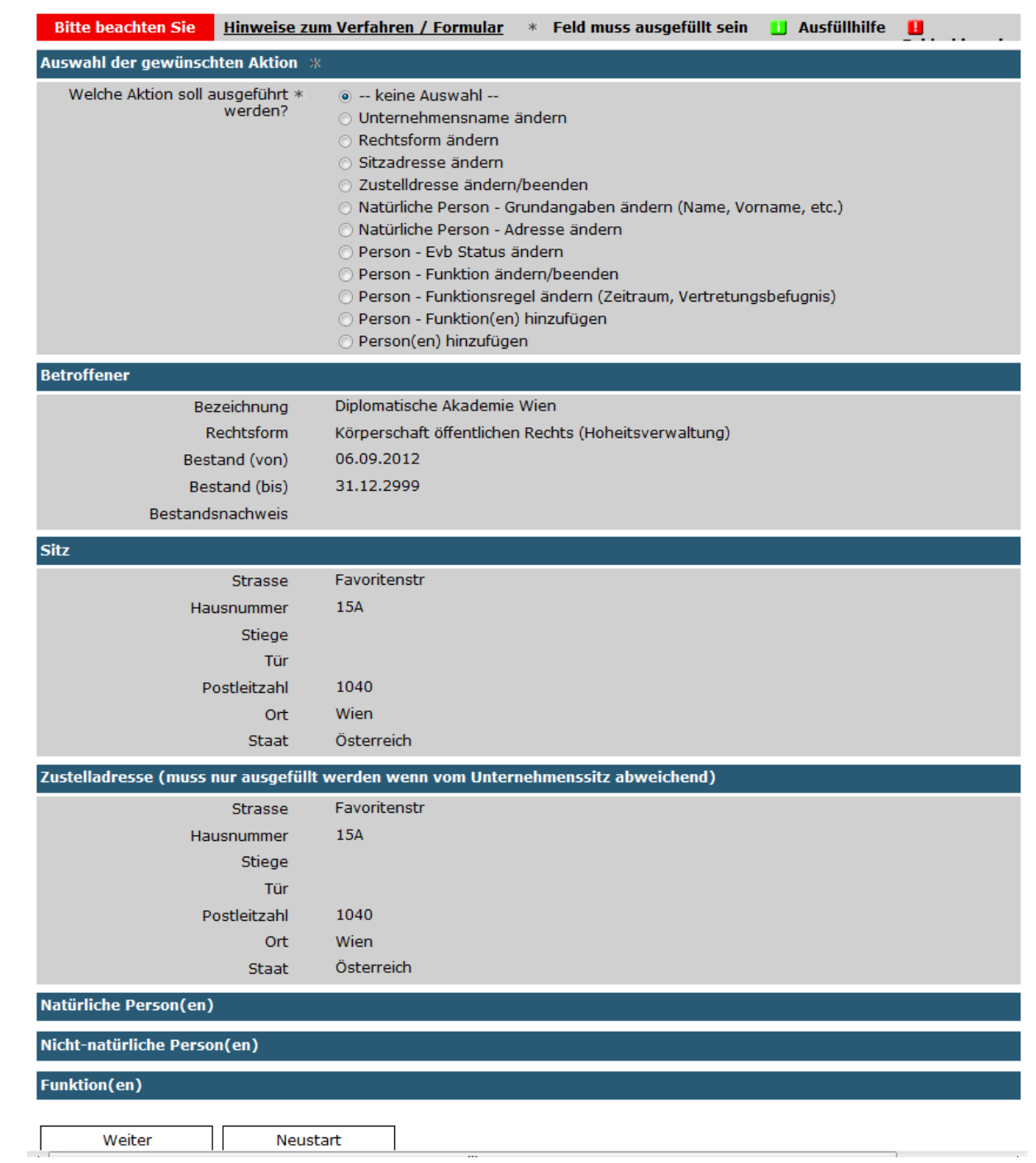